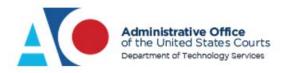

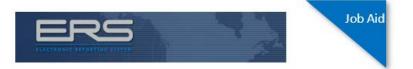

## **Pretrial/Probation Reporting by Internet**

This document guides you through the process of submitting a Pretrial or Probation monthly report using the internet.

Once you have received your user ID and password by email or by your officer, you can proceed with the steps found in this guide.

Begin by accessing <u>https://supervision.uscourts.gov</u>. **Note:** If you need to complete your supervision report in Spanish, click **Cambiar a español**.

In the **User ID** field, enter your user ID. **Note:** If your user ID is all numbers, be sure to enter the hyphen (-) between the groups of numbers. In the **Password** field, enter your password, and then click **Login**.

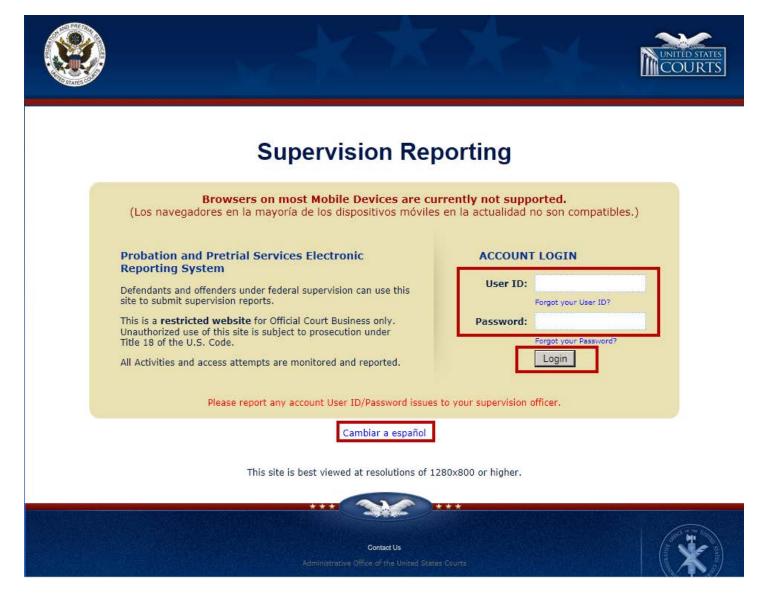

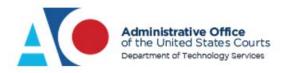

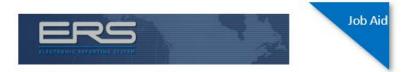

The Security Questions screen displays. Unless selected later, this screen only displays the first time you log in. Answer all the security questions. Click **Save** when finished.

| Supervision Report                                       | Change Security Questions                                          | Change Password            | Training Video      | Quit                      |
|----------------------------------------------------------|--------------------------------------------------------------------|----------------------------|---------------------|---------------------------|
| The security questions                                   | t all of the fields on this<br>and answers are only used if you fo | orgot your user id or pass |                     | een, there are options to |
| Welcome Ryan<br>Please enter your na<br>First Name: Ryan | ame<br>Last Name:                                                  |                            | ecunty questions.   |                           |
| Please enter your ge                                     | ender:                                                             |                            |                     |                           |
| Please enter your zi                                     | p code: 45678                                                      |                            |                     |                           |
| Please enter your en<br>skadburg@cableone.r              |                                                                    |                            |                     |                           |
| Please select the mo                                     | onth you were born December 📐                                      | Please enter the year      | ar you were born 19 | 952 🔽                     |
| Security Question<br>Answer: blue                        | 1. What is your favorite color?                                    | V                          |                     |                           |
| Security Question<br>Answer: blue                        | 1 2. What is your favorite song?                                   | Y                          |                     |                           |
| Security Question<br>Answer: blue                        | 1 3. What is your favorite book?                                   | Y                          |                     |                           |
| Save                                                     |                                                                    |                            |                     |                           |

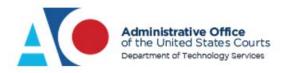

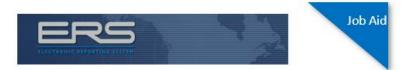

Each time you navigate to this screen, you'll be asked to update your email address. The screen displays any email the system currently has associated with you. Update your email address if needed, and then click **Next**.

|                    |                                                                                                    |                                            |                |      | UNITED STATES<br>COURTS |
|--------------------|----------------------------------------------------------------------------------------------------|--------------------------------------------|----------------|------|-------------------------|
| Supervision Report | Change Security Questions                                                                                                    | Change Password                            | Training Video | Quit | Ryan Hicks              |
|                    | our email address: definition of the second second se | @cableone.net<br>cate important informatio | n with you.    |      |                         |

The Terms and Conditions screen displays. You will be asked to review and accept the terms and conditions each time you log in to complete a report.

|                           |                                                                                                    |                           |                        |                           | COURTS     |
|---------------------------|----------------------------------------------------------------------------------------------------|---------------------------|------------------------|---------------------------|------------|
| Supervision Report        | Change Security Questions                                                                                          | Change Password           | Training Video         | Quit                      | Ryan Hicks |
| Terms and                 | Conditions                                                                                                    |                           |                        |                           |            |
|                           | ic Reporting System (ERS) web sit<br>sued a unique user ID and passwor                                             |                           | to the security stand  | ards of the ERS System.   |            |
| All users of the Electron | ic Reporting System (ERS) web sit                                                                                  | te are expected to adhere | to the Terms and Co    | nditions provided below:  |            |
| You will not prov         | ide your user ID and/or password                                                                                   | to any third party.       |                        |                           |            |
| -                         | esponsibility for all logins to the ER                                                                             |                           | -                      |                           |            |
| If you believe any brea   | e the ERS web site unattended whi<br>ch of security has occurred, such a<br>upervising Officer immediately.        |                           |                        | your user ID and password | ,          |
| PLEASE READ THE FO        | LLOWING TERMS OF USE AND                                                                                           | CONDITIONS CAREFUL        | LY BEFORE USING        | THIS WEB SITE.            |            |
| Violations of Title 18 an | his web site, you agree to these te<br>e subject to criminal prosecution ir<br>. If you do not agree to these term | federal court. Misuse of  | this application could | also lead to a potential  |            |
| Don't Accept Acce         | pt                                                                                                    |                           |                        |                           | -          |

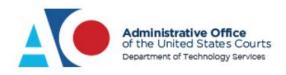

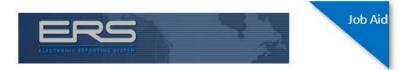

Your personal information and picture display. If this is you, click **Yes**. Otherwise, click **No** to end your session.

| Supervision Repo | ort                                                                                         | Quit |
|------------------|---------------------------------------------------------------------------------------------|------|
|                  | Personal Information                                                                        | ^    |
|                  | Is This You?                                                                                |      |
|                  | Name: Minnie Mouse<br>Date of Birth: 2/16/1968<br>District: Arizona<br>Officer: Mike Acosta |      |
|                  |                                                                                             |      |
|                  | Yes No                                                                                      |      |

The Main Menu screen displays. Click one of the following buttons:

- a) **Submit Your Supervision Report** To complete your supervision report
- b) Change Your Contact Info To report an address, contact, email, or employment change
- c) Attach Documents To attach a file to submit to your officer

This job aid reviews all three functions, beginning with submitting a monthly report. Click **Submit Your Supervision Report**.

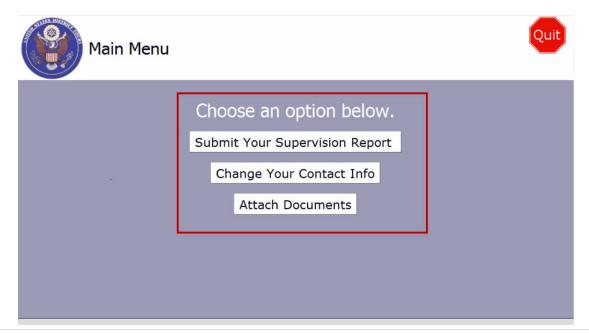

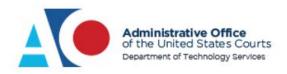

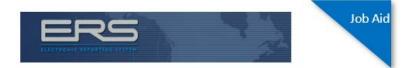

The certification screen displays. To certify that you will answer the questions correctly, click **I Agree**.

| Supervision Report for March 2020                                                                                                    | Quit<br>7% complete |
|----------------------------------------------------------------------------------------------------|---------------------|
| I CERTIFY THAT I WILL ANSWER THE FOLLOWING<br>QUESTIONS COMPLETELY AND CORRECTLY. I<br>UNDERSTAND THAT A FALSE STATEMENT MAY<br>RESULT IN REVOCATION OF MY RELEASE, IN<br>ADDITION TO PROSECUTION UNDER 18 U.S.C. §<br>1001. |                     |
| I Disagree I Agree                                                                                                    |                     |

Answer each set of questions completely and correctly. At the bottom of the screen, click **Back** to return to a previous screen, or **Continue** to save the information and continue the reporting session. Select the **Discuss with officer later** check box to send a message to your probation officer for further discussion about the information requested.

| Suj                                                            | pervision Report fo<br>Please update your                         | r March 2020                                                                                                    |
|----------------------------------------------------------------|-------------------------------------------------------------------|----------------------------------------------------------------------------------------------------|
| Address 1:<br>Address 2:<br>City:<br>State:<br>Zip:<br>County: | 6.5 Miles N.E. of Chilchinl<br>Chilchinbeto<br>Arizona ¥<br>86033 | Residence Type:<br>Occupancy Type: Other<br>Describe:<br>Residential Hazards/Security<br>(Animals, unsafe stairs, gates, etc.): |
| Start Date:                                                    | 1/11/2019<br>mm/dd/yyyy                                           |                                                                                                    |

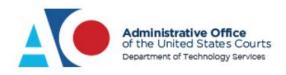

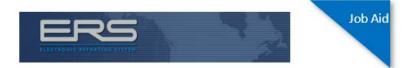

After completing all the components of the report, review your answers on the Summary & Review screen.

| A REAL | Supervision Report for October 2012                                                                                                    |              | Quit      |
|--------|----------------------------------------------------------------------------------------------------|--------------|-----------|
|        | Summary & Review                                                                                                    |              |           |
|        | Please review your answers and make any necessary corrections.<br>When finished reviewing, press "Continue" (at bottom).                                                                                                    |              | <b></b> b |
|        | Press any link to hide or show its detail data, or "Hide Answers"<br>to hide <b>all</b> details. Use the scrollbar at right to navigate up and<br>down. Use any "Change" button to make changes to the<br>corresponding information. (Note: Red indicates changed or<br>added items.) | Hide Answers |           |
|        | Primary Residence information NA  Continue                                                                                                    | Change       |           |

If you want to change an answer, click **Change** next to the applicable question.

| AN ALL | Supervision Report for March 2020                                                                                                    |        |      | Qu | uit |
|--------|----------------------------------------------------------------------------------------------------|--------|------|----|-----|
|        | Do you rent or have access to a post office box, a safety deposit box, or a storage space?                                                                  | Change |      |    | ^   |
|        | Were you arrested or named as a defendant in any criminal cases in the past month? ${ m N}$                                                                 | Change |      |    |     |
|        | Other than an arrest or charges reported in the previous question, were you questioned/o by any law enforcement officers/agents in the past month? $\rm~No$ | Change | cket |    |     |
|        | Were any pending charges against you disposed of in the past month? $~{\rm No}$                                                                             | Change |      |    |     |
|        | Was anyone in your household arrested or questioned by law enforcement in the past mo                                                                       | Change |      |    |     |
|        | Did you have contact with anyone having a criminal record in the past month? $~{\rm No}$                                                                    | Change |      |    |     |
|        | Did you possess or have access to any firearms in the past month? $\ {\rm No}$                                                                              | Change |      | ▼  | ~   |
|        | Continue                                                                                                    |        |      |    |     |

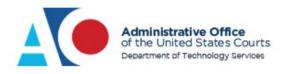

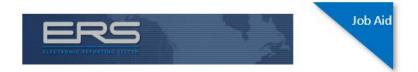

The screen associated with that question displays. Make any modifications and click **Continue** to save the updated information. Click **Back** to return to the Summary & Review screen.

| Supervision Report f    | or Marcl | n 2020                        |                  | Quit |
|-------------------------|----------|-------------------------------|------------------|------|
| Check which it<br>and f |          | rent or have<br>vide the data | access to        | ^    |
| Post Office box:        | ✓        | Location Name:                | Brownsville, ILL |      |
|                         |          | Address:                      | 234 6th St       |      |
|                         |          | Box #:                        | 3456             |      |
| Safety Deposit box:     | •        |                               |                  |      |
| Storage Space:          |          |                               |                  | ~    |
| E                       | Back     | Continu                       | le               |      |

You must scroll all the way to the bottom of the Summary & Review screen to click **Continue**. If you are not at the bottom of the screen, the **Continue** button is unavailable (gray) and does not function.

| Supervision Report for March 2020                                                           | Qu | it |
|---------------------------------------------------------------------------------------------|----|----|
| Reason for missed Sessions: [ Left Blank ]                                                  |    | ^  |
|                                                                                             |    |    |
| The number of Treatment sessions attended and missed this past month [4] Change             |    |    |
| Provider: H&H Treatment Programs (N/AZ-NN-SA/UA) -<br>Individual Substance Abuse Counseling |    |    |
| Sessions attended: [ Left Blank ]                                                           |    |    |
| Sessions missed: [ Left Blank ]                                                             |    |    |
| Reason for missed Sessions: [ Left Blank ]                                                  |    |    |
|                                                                                             | ▼  | ~  |
| Continue                                                                                    |    |    |

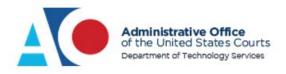

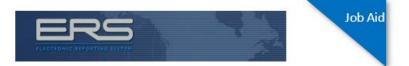

If you have files to attach, click **Yes**. Otherwise, click **No**. If you click **No**...

| Supervision Rep | ort for Octo | ber <b>2019</b> | Quit  |
|-----------------|--------------|-----------------|-------|
| Do y            | -            | file(s) to at   | tach? |
|                 | Yes          | No              |       |

...a screen requesting that you certify your answers are complete and correct displays. To answer affirmative, enter your password and click **I Agree**. If not, click **Back** and make any modifications needed.

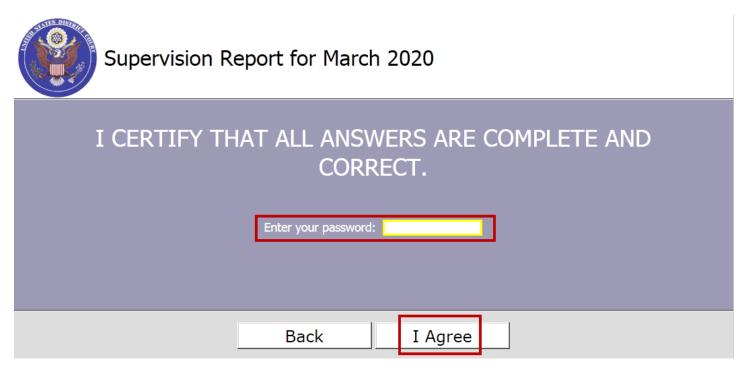

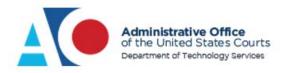

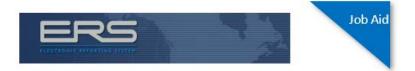

If you would like an email confirmation confirming your submission, click **Yes**. Otherwise, click **No**.

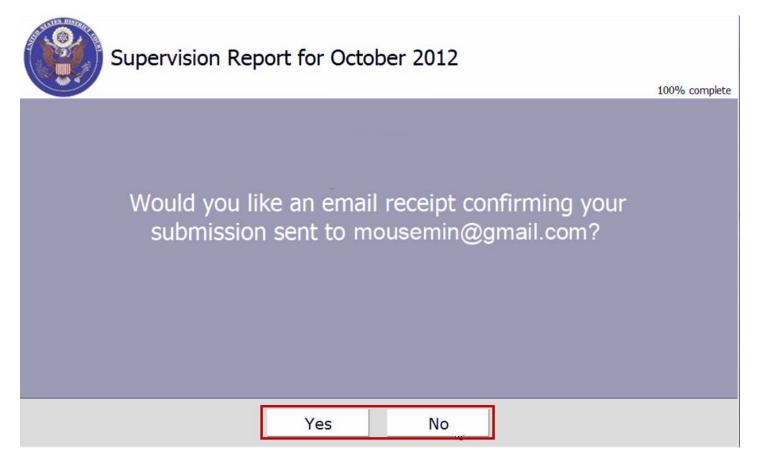

Either answer takes you to a screen that identifies if you made a request to discuss an issue with your officer. Click **OK**.

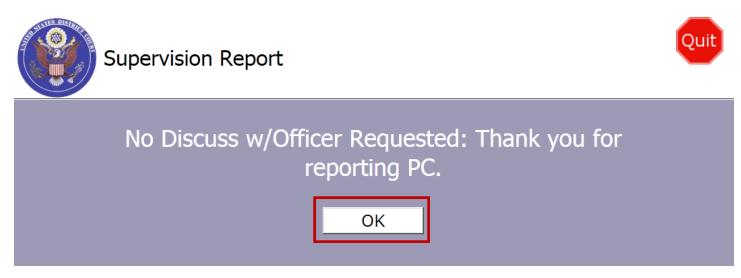

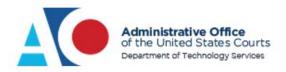

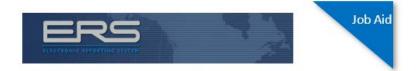

If reports are missing from prior months, they display here. If you want to complete them, click the radio button for the desired month, and then click **Continue** to repeat the process.

If no missing months appear, click **Continue** to advance to the next screen.

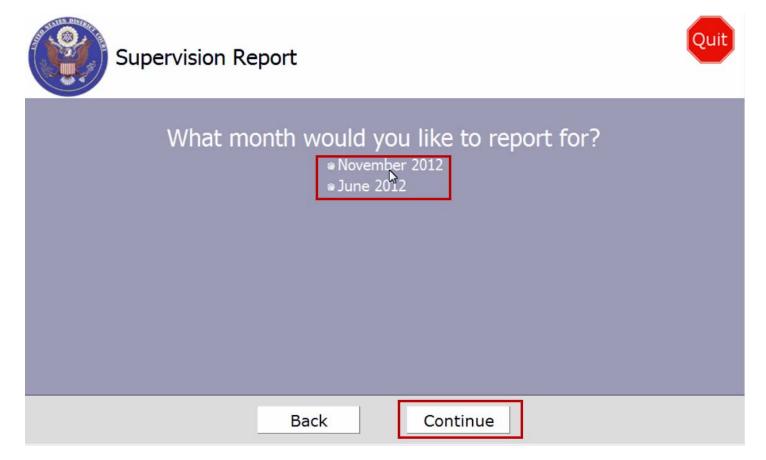

Click **Quit** to submit your report and log out, or click **Main Menu** to return to the Main Menu screen.

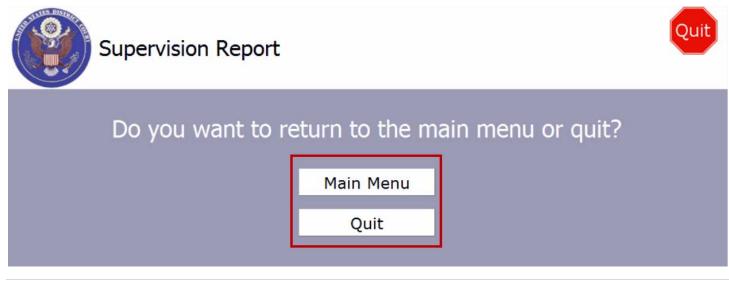

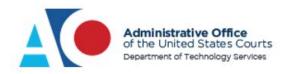

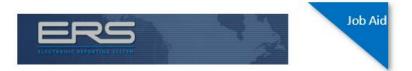

From the Main Menu screen, you can change your contact information. Click **Change Your Contact Info**.

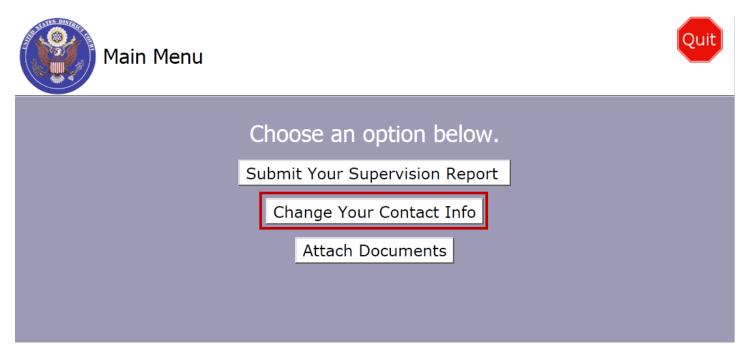

The Change Your Contact Info screen displays. Clicking the button for the information you want to change takes you to a section where you can change address, employment, phone, or email information.

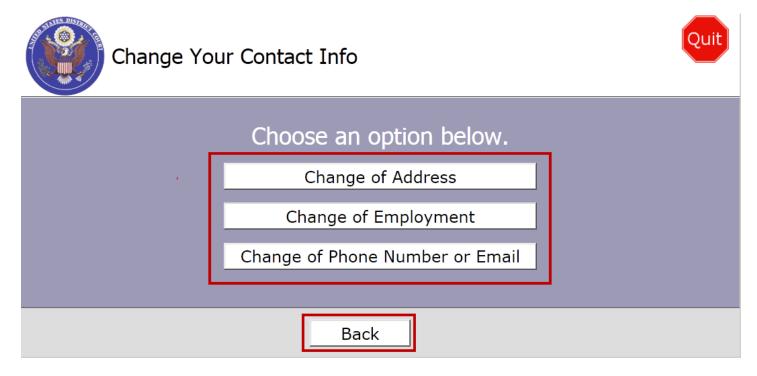

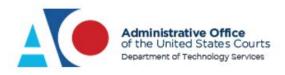

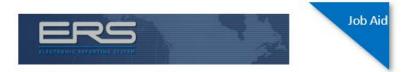

From the Main Menu screen, you can also add attachments. This functionality is the same as if you had added attachments earlier in the report process. Click **Attach Documents**.

| Main Menu | Quit                                                                                                    |
|-----------|----------------------------------------------------------------------------------------------------|
|           | Choose an option below.<br>Submit Your Supervision Report<br>Change Your Contact Info<br>Attach Documents |
|           |                                                                                                    |

The Attach Documents screen displays. From the **Document Type** drop-down list, select the document type, and then click **Attach Document**.

| Attach Documents                                                                                                    | Quit |
|----------------------------------------------------------------------------------------------------|------|
| Select a Document Type and click Attach Document.<br>Browse to your file and double click to attach. You<br>may attach more than one file for each type.<br>Please note that you can only attach image type files (.jpggif and .png). If you have a pdf file, please save it as an image<br>and then attach. Any Word or Word Perfect file may be converted to an Adobe pdf file and then saved as an image file to<br>attach. When converting files to an image, please note that files that are more then one page will create multiple image files<br>and each will have to be uploaded separately. |      |
| Document Type:       Employment<br>Medical<br>Tickets/Arrests<br>Financial<br>Other       Attach Document (4 MB Max)         If the Attach Document (4 MB Max)       is missing above, view instructions >                                                                                                    |      |
| Cancel Continue                                                                                                    |      |

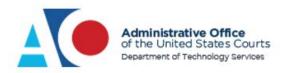

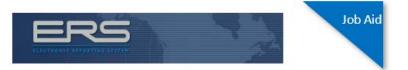

To browse your directory and attach a file, locate and click the desired file, and then click **Open**.

| Att;                                                                                                    | <b>E Select file(s)</b><br>Look in: | to upload by aoersint-e-         | •app1.tadu.dcn                         |                          | ]+                   |          | ×          | Quit |
|----------------------------------------------------------------------------------------------------|-------------------------------------|----------------------------------|----------------------------------------|--------------------------|----------------------|----------|------------|------|
|                                                                                                    | <b>3</b>                            |                                  | Date                                   | - Type                   | ▼ Size ▼ Tags        | <b>•</b> | _ <b>_</b> |      |
|                                                                                                    |                                     | AUDIO_TS                         | 10/8/2018 11:44 AM                     | File folder              |                      |          |            |      |
|                                                                                                    | Recent Places                       | VIDEO_TS                         | 10/8/2018 11:44 AM                     | File folder              |                      |          |            |      |
| Colo                                                                                                    |                                     | 3-26-2018 9-16-59 P.             |                                        | PNG image                | 201 KB               |          |            |      |
| Sele                                                                                                    |                                     | Log dc3.png                      | 1/21/2019 10:21 AM                     | PNG image                | 320 KB               |          |            |      |
|                                                                                                    | Desktop                             | Loc4.png                         | 1/21/2019 10:33 AM                     | PNG image                | 309 KB               |          |            |      |
| Bro                                                                                                    | <u></u>                             | Long                             | 1/21/2019 10:42 AM                     | PNG image                | 299 KB               |          |            |      |
| DIC                                                                                                    |                                     | Loc.png                          | 2/9/2019 9:33 AM                       | PNG image                | 291 KB               |          |            |      |
|                                                                                                    | Libraries                           | R dc7.png                        | 2/9/2019 10:34 AM                      | PNG image                | 283 KB               |          |            |      |
|                                                                                                    | <b>N</b>                            | Sinfoweb. 1.jpg                  | 4/23/2018 7:58 AM                      | JPEG image               | 13 KB                |          |            |      |
| Please no                                                                                                    |                                     | Infoweb.2.jpg                    | 4/23/2018 8:00 AM                      | JPEG image               | 9 KB                 |          | ige        |      |
| and ther                                                                                                    | Computer                            | Infoweb.3.jpg                    | 4/23/2018 8:03 AM                      | JPEG image               | 14 KB                |          | to         |      |
| attach. Wh                                                                                                    |                                     | Infoweb.4.jpg                    | 4/23/2018 8:09 AM                      | JPEG image               | 13 KB<br>17 KB       |          | files      |      |
|                                                                                                    |                                     | Infoweb.5.jpg                    | 4/23/2018 8:10 AM                      | JPEG image               | 3 KB                 |          |            |      |
|                                                                                                    | Network                             | Infoweb.6.jpg                    | 4/23/2018 8:19 AM                      | JPEG image<br>JPEG image | 3 KB<br>4 KB         |          |            |      |
|                                                                                                    |                                     |                                  | 4/23/2018 9:41 AM                      | -                        |                      |          |            |      |
|                                                                                                    |                                     | Infoweb.8.jpg<br>Infoweb.9.1.png | 4/23/2018 9:56 AM<br>4/23/2018 9:58 AM | JPEG image<br>PNG image  | 11 KB<br>5 KB        |          |            |      |
|                                                                                                    |                                     |                                  | 1 1 1 1 1 1 1 1 1 1 1 1 1 1 1 1 1 1 1  | -                        | 10 KB                |          |            |      |
|                                                                                                    |                                     | Infoweb.9.3.jpg                  | 4/23/2018 10:03 AM                     | JPEG image               | 10 KB                |          | <b>•</b>   |      |
|                                                                                                    |                                     | File name:                       |                                        |                          |                      | Open     |            |      |
|                                                                                                    |                                     | rile name.                       |                                        |                          |                      |          |            |      |
| Files of type:         Allowed File Types (* jpg.* jpeg.* jpg.* jpg.* |                                     |                                  |                                        |                          |                      |          |            |      |
| _                                                                                                    |                                     |                                  |                                        |                          |                      |          | 11.        |      |
|                                                                                                    | •                                   | If the Attach Docu               | ment (4 MB Max) is r                   |                          | uieuu in etwortien e |          |            |      |
|                                                                                                    | <u> </u>                            | II the Attach Docu               | IS I                                   | missing above,           | view instructions    |          |            |      |
|                                                                                                    |                                     |                                  |                                        |                          |                      |          |            |      |
|                                                                                                    |                                     |                                  |                                        |                          |                      |          |            |      |
|                                                                                                    |                                     |                                  | 1                                      | 1                        |                      |          |            |      |
|                                                                                                    |                                     | Cancel                           | Co                                     | ntinue                   |                      |          |            |      |
|                                                                                                    |                                     |                                  |                                        |                          |                      |          |            |      |

A table displays at the bottom of the screen, identifying the file you attached to the report. Click **Continue**.

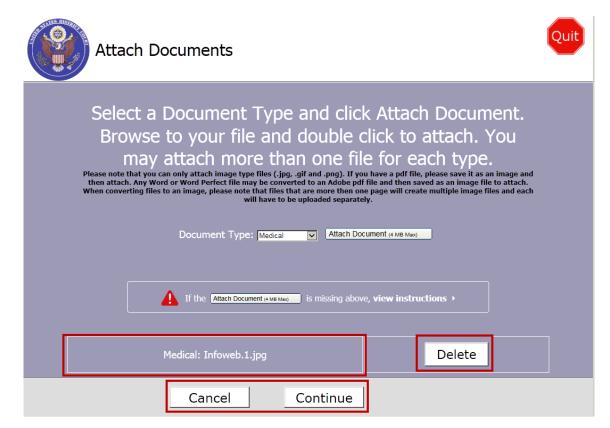

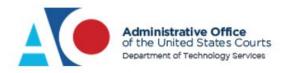

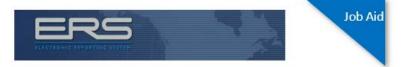

The Main Menu screen displays. Click **Quit** to complete the session.

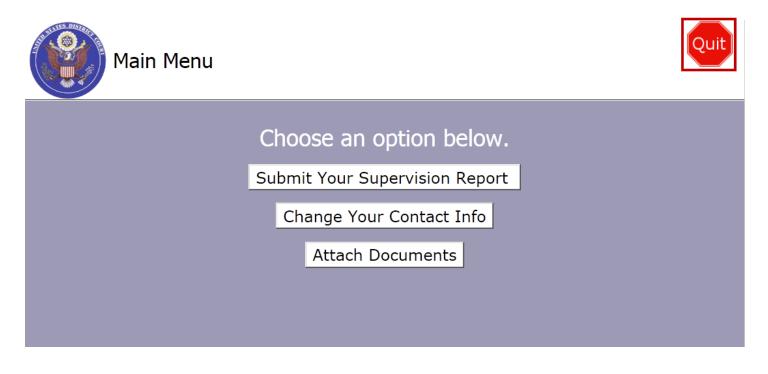